**SILVACO** 

# **기생 및 RCL 감축을 통한 회로 시뮬레이션**

### **소개**

설계의 기하학적 구조가 축소되고 회로의 속도가 증가함에 따라, 기생 캐패시턴스와 저항의 중요성이 더욱 커졌습니 다. 기생 성분은 회로의 동작 방식을 급격하게 바꾸어, 잘 동작하는 회로를 무용지물로 만들 수도 있습니다. 간단한 4 비트 시프트 레지스터를 사용하여 기생이 회로의 출력에 어 떤 영향을 미치는지 살펴봅니다.

### **배경**

기생 소자를 추가하면 전체 소자의 수가 간단하게 수십배 늘어났기 때문에, 기생 회로 시뮬레이션은 시간이 오래 걸 렸습니다. 아래의 간단한 예제 입력 데크는 처음에는 소자 가 104개에 불과했지만, 기생 저항과 캐패시터를 추가하여 그 수가 947개로 늘어났습니다. 이렇게 많은 소자를 추가 하게 되면, 일반적인 저항과 캐패시터를 활용한 시뮬레이 션도 시간이 크게 늘어날 수 있습니다. 그러나 SmartSpice 에 내장된 RCL 감축 툴을 사용하여, 시뮬레이션의 정확도 를 유지하면서 소요 시간을 크게 줄일 수 있습니다.

#### **시뮬레이션**

포함된 입력 데크는 실바코의 로직 데모 PDK의 모델을 사 용하였습니다. 각 DFF 출력에서 전압에 대한 시뮬레이 션 결과를 보면, 신호가 DFF를 통해 최종 출력 포트 (out3) 로 전파되는 것을 알 수 있습니다. 그림 1을 참조하십시오.

물리적 설계의 추출 및 백 애노테이션은 애플리케이션 노트 "포스트 레이아웃 시뮬레이션을 위한 기생 백 애노테 이션"을 참조하십시오. 레이아웃이 완료된 후, 기생을 추출 하여 백 애노테이션을 실행합니다. 그 다음, 그림 2에 표시 된 결과와 동일한 타이밍을 활용하여 회로를 다시 실행합니 다.

레이아웃 배선 및 인터커넥트로부터 저항과 캐패시턴스 가 추가되어 회로가 더 이상 기능할 수 없을 만큼 지연이 발 생하였습니다. 사양에 맞게 레이아웃을 변경하거나 물리적 설계에 맞게 타이밍을 조정해야 합니다. 입력 신호의 주 기를 두 배로 늘리면 그림 3처럼 DFF를 통해 신호가 다시 한번 전파될 수 있을 만큼 충분한 시간을 확보할 수 있습니 다.

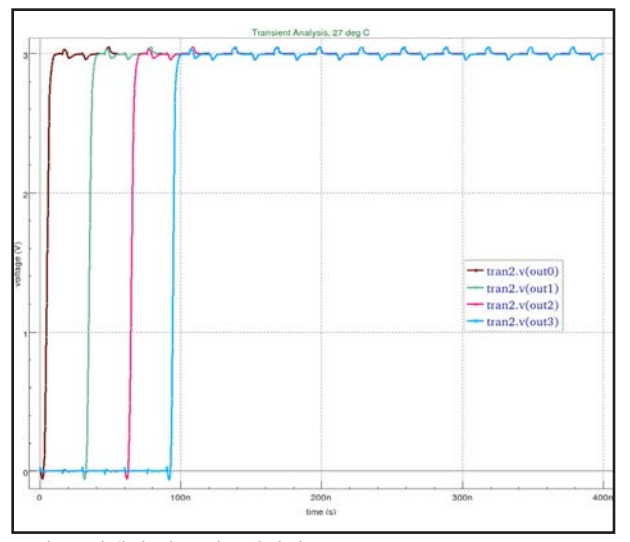

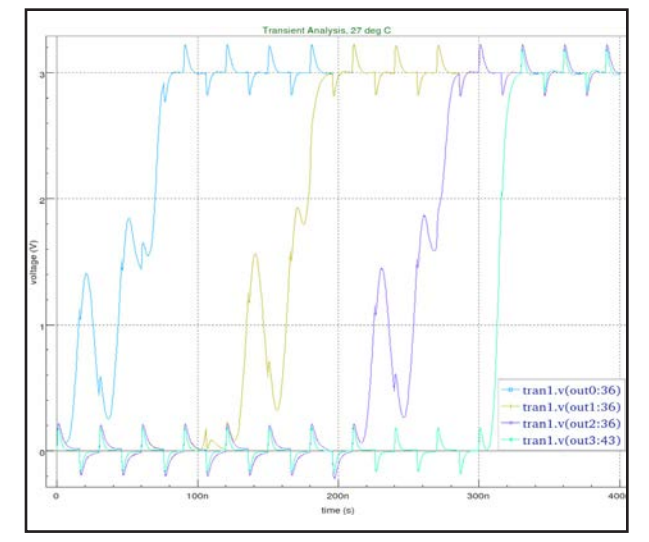

그림 1. 기생이 없는 시뮬레이션 그리 그리 그림 2: 기생이 있는 시뮬레이션

### **SILVACO**

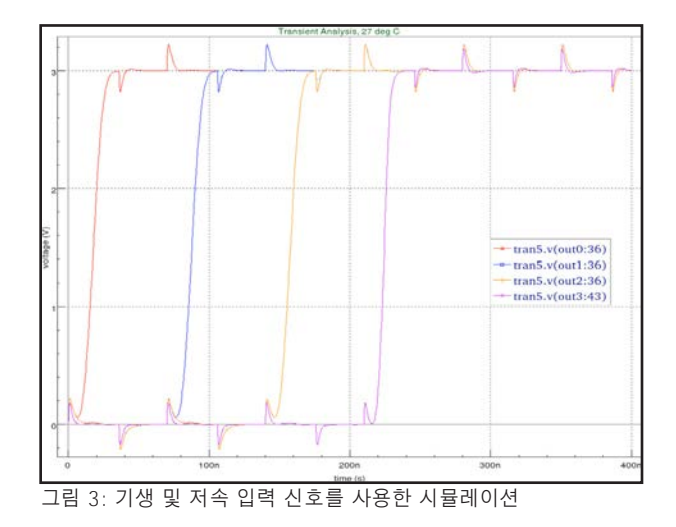

### **신호**

레이아웃 전과 후의 회로 시뮬레이션 시간은 레이아웃 후 시뮬레이션의 약 2.5배 차이가 있었습니다. 그러나 Smartspice에 내장된 RCL 감소 툴을 사용하여 시뮬레이 션 시간을 크게 단축하였습니다. 포스트 레이아웃 회로는 서브 회로 및 포스트 필터링에 대한 RCL 감소 옵션을 활성 화하기 위해, 명령어에 스위치 "-rclevel 1"을 사용하여 다 시 실행하였습니다. 이 옵션을 사용하여 시뮬레이션을 실 행하면 과도 분석 시간이 30% 단축되지만, 시뮬레이션 결 과는 0.007%만 차이가 있었습니다. 두 포스트 레이아웃 시뮬레이션을 동일한 차트에 표시했을 때, 차이점은 거의 없었습니다. 회로 규모가 크거나 시뮬레이션이 길어질 경 우, 시뮬레이션 시간을 더욱 단축할 수 있습니다.

### **결론**

포스트 레이아웃 회로의 시뮬레이션은 설계 과정에서 매우 중요합니다. 시뮬레이션 결과에서 볼 수 있는 것처럼, 기생 캐패시턴스와 저항은 상당한 영향을 미칠 수 있습니다. 과 거에는 포스트 레이아웃 시뮬레이션에 매우 많은 시간이 소 요되었지만, Smartspice RCL 감소 옵션을 활용하여 시뮬 레이션 시간을 획기적으로 개선하면서도 높은 정확도를 유 지할 수 있습니다.

"-rclevel"에는 다양한 옵션이 있습니다. "-rclevel" 스위 치에 의한 시뮬레이션 방법은 SmartSpice 사용 설명서 1 의 13장을 참조하십시오.

\*

#### **Simulated schematic input deck**

```
* Schematic name: shift_register
*
R5 OUT3 GND 10Meg
R6 NET4 GND 10Meg
R7 NET5 GND 10Meg
R8 NET3 GND 10Meg
R9 NET1 GND 10Meg
V1 VDD GND DC 3
V2 C GND PULSE(0 3 0 0.01ns 0.01ns 15.98ns
   30ns)
V3 NET7 GND DC 3
X1 C NET7 OUT0 NET1 VDD GND DFF
X2 C OUT0 OUT1 NET3 VDD GND DFF
X3 C OUT1 OUT2 NET5 VDD GND DFF
X4 C OUT2 OUT3 NET4 VDD GND DFF
*
* Schematic name: DFF
*
.SUBCKT DFF C D Q Q_bar VDD VSS
*
X1 NET13 Q_bar Q VDD VSS NAND2
X2 Q NET10 Q_bar VDD VSS NAND2
X3 NET10 D NET8 VDD VSS NAND2
X4 NET12 C NET13 VDD VSS NAND2
X5 NET8 NET13 NET12 VDD VSS NAND2
X10 NET13 C NET8 NET10 VDD VSS NAND3
*
.ENDS DFF
*
* Schematic name: NAND2
*
.SUBCKT NAND2 IN1 IN2 OUT VDD VSS
*
M1 OUT IN1 NET2 VSS CMOSN L=2U W=5U AD=27.5P 
   AS=27.5P PD=21U PS=21U M=1
M2 NET2 IN2 VSS VSS CMOSN L=2U W=5U AD=27.5P 
   AS=27.5P PD=21U PS=21U M=1
M3 OUT IN1 VDD VDD CMOSP L=2U W=10U AD=55P 
   PD=31U AS=55P PS=31U M=1
M4 OUT IN2 VDD VDD CMOSP L=2U W=10U AD=55P 
   PD=31U AS=55P PS=31U M=1
```
## **SILVACO**

```
.ENDS NAND2
*
* Schematic name: NAND3
*
.SUBCKT NAND3 IN1 IN2 IN3 OUT VDD VSS
*
M1 OUT IN1 NET2 VSS CMOSN L=2U W=5U AD=27.5P 
   AS=27.5P PD=21U PS=21U M=1
M2 NET2 IN2 NET1 VSS CMOSN L=2U W=5U AD=27.5P 
   AS=27.5P PD=21U PS=21U M=1
M3 OUT IN1 VDD VDD CMOSP L=2U W=10U AD=55P 
   PD=31U AS=55P PS=31U M=1
M4 OUT IN2 VDD VDD CMOSP L=2U W=10U AD=55P 
   PD=31U AS=55P PS=31U M=1
M5 NET1 IN3 VSS VSS CMOSN L=2U W=5U AD=27.5P 
   AS=27.5P PD=21U PS=21U M=1
M6 OUT IN3 VDD VDD CMOSP L=2U W=10U AD=55P 
   PD=31U AS=55P PS=31U M=1
*
.ENDS NAND3
*
* End of the netlist
*
* Markers to save
*
.INC '../models/SBCD.lib'
.IC V(OUT0)=0.IC V(OUT1)=0
.IC V(OUT2)=0
.IC V(OUT3)=0.TRAN 0.1ns 400n
.SAVE ALL(I) ALL(V)
```

```
.END
```